## **EMISSÃO DO COMPROVANTE DE RENDIMENTOS PARA O IMPOSTO DE RENDA VIA INTERNET**

Primeiro ACESSE: https://brusque.atende.net/

2º PASSO: Fazer o login no campo AUTOATENDIMENTO

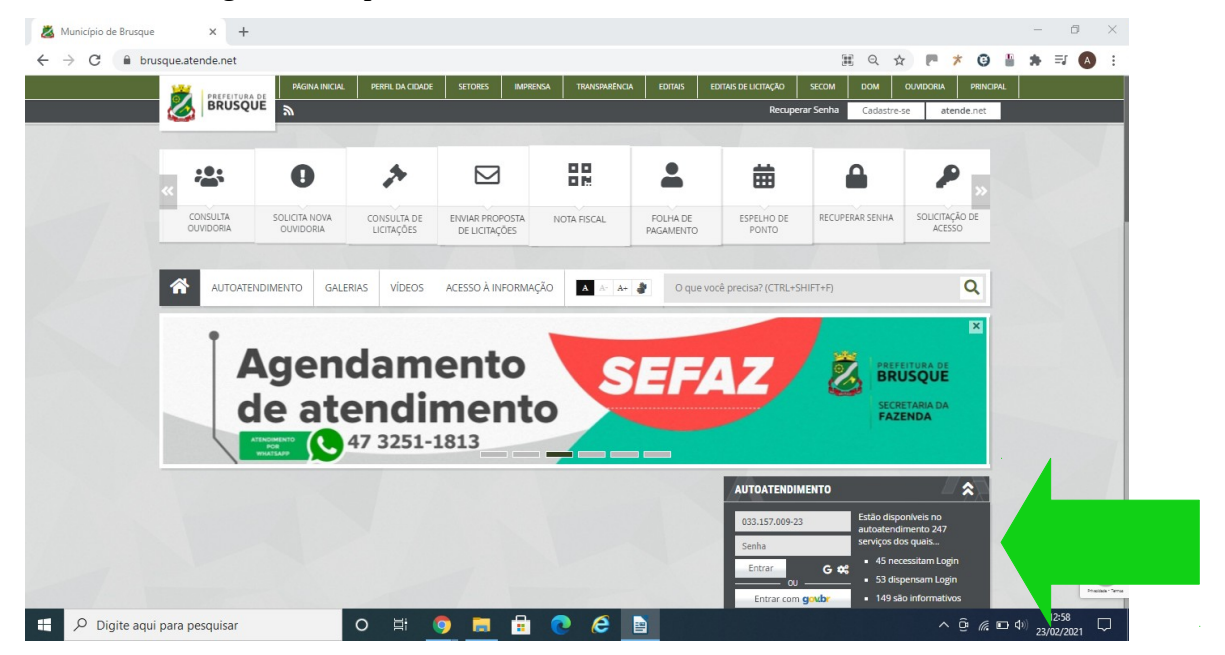

3º PASSO: Vá ao menu SERVIDOR PÚBLICO > CONSULTAS E RELATÓRIOS > EMISSÃO DO COMPROVANTE DE RENDIMENTO DO IRRF

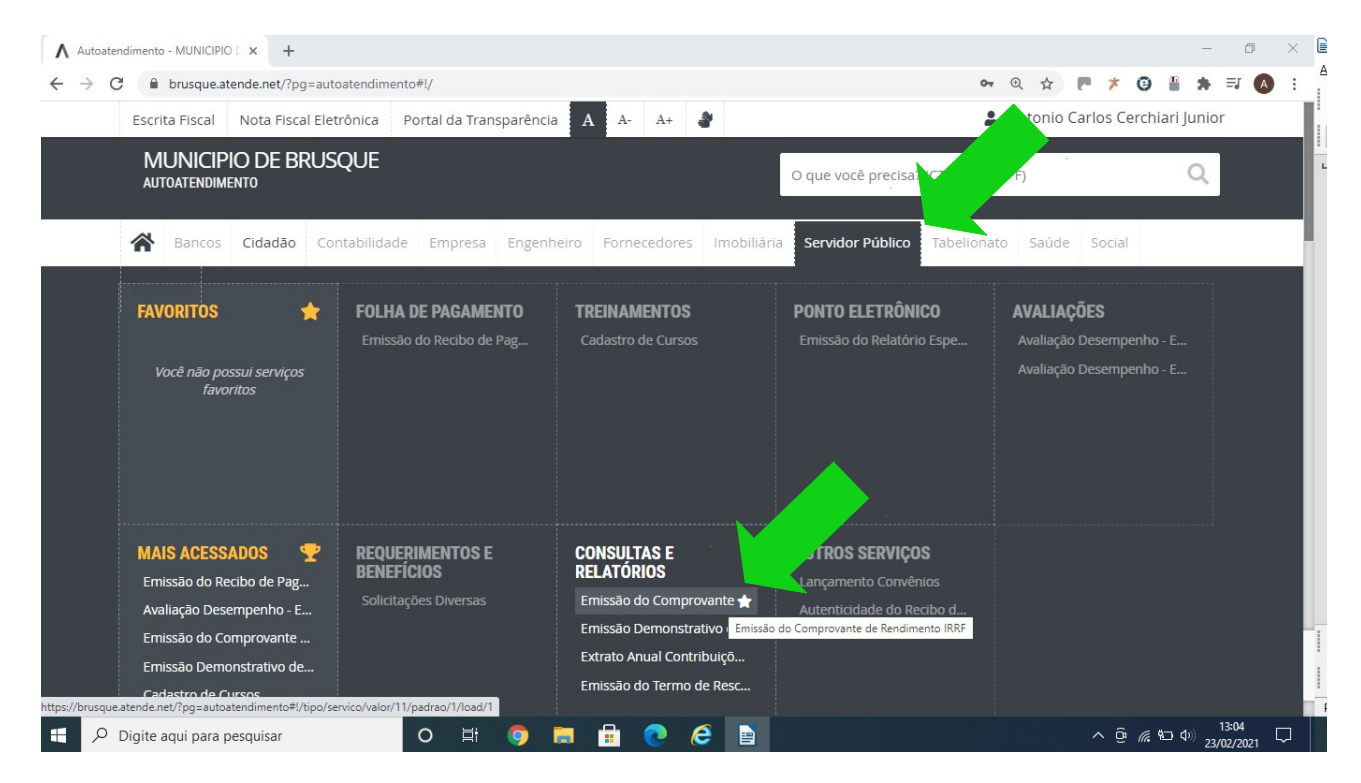

4º PASSO: Selecione a Entidade: INSTITUTO BRUSQUENSE DE PREVIDÊNCIA, o Ano Base: 2020\* e clique em **CONFIRMAR.**

\* (Caso queira o comprovante referente a outro ano, só selecionar o ano desejado. Disponível dos últimos 5 anos).

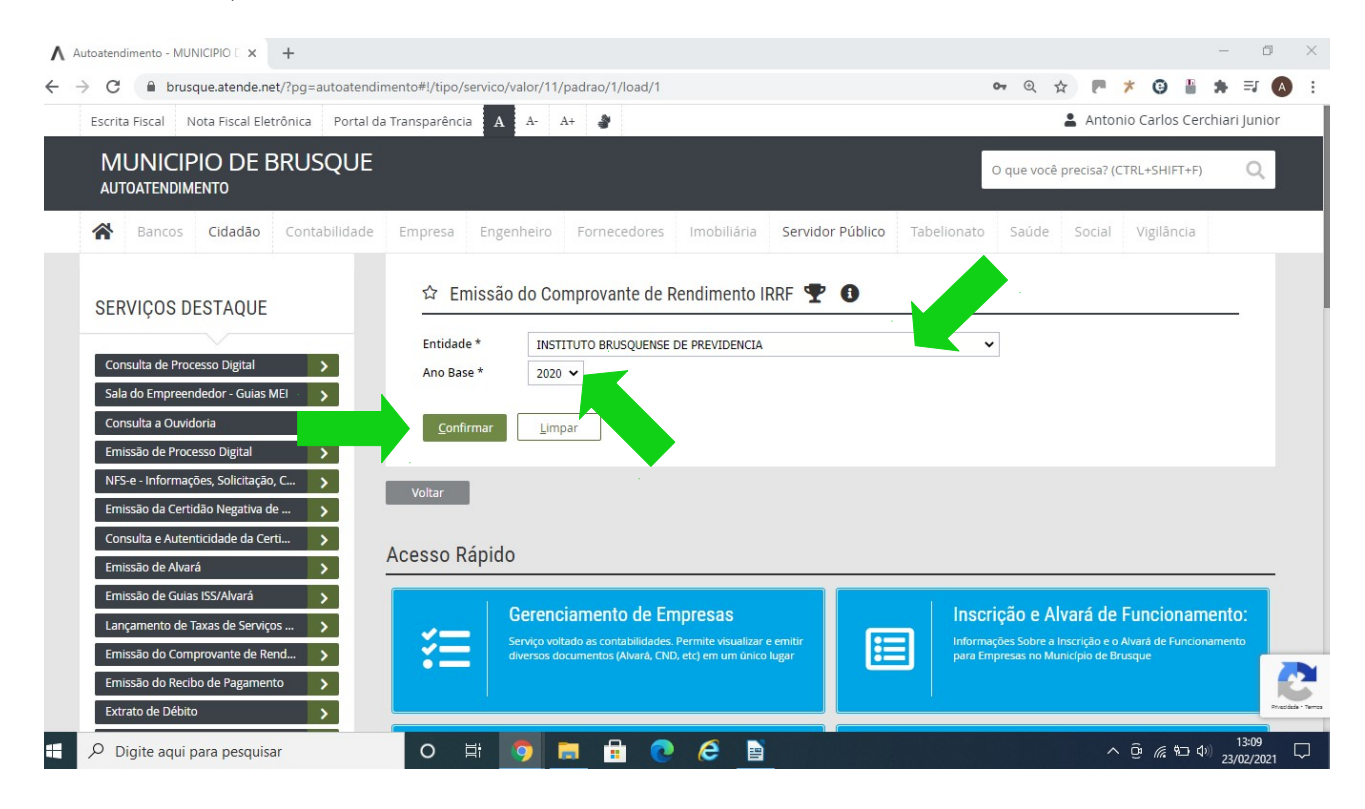

**Pronto! Seu Comprovante de Rendimentos está pronto para ser impresso.**